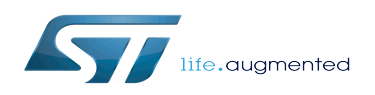

# OP-TEE - How to debug

#### OP-TEE - How to debug

*Stable: 24.06.2020 - 13:00 / Revision: 24.06.2020 - 13:00*

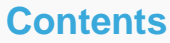

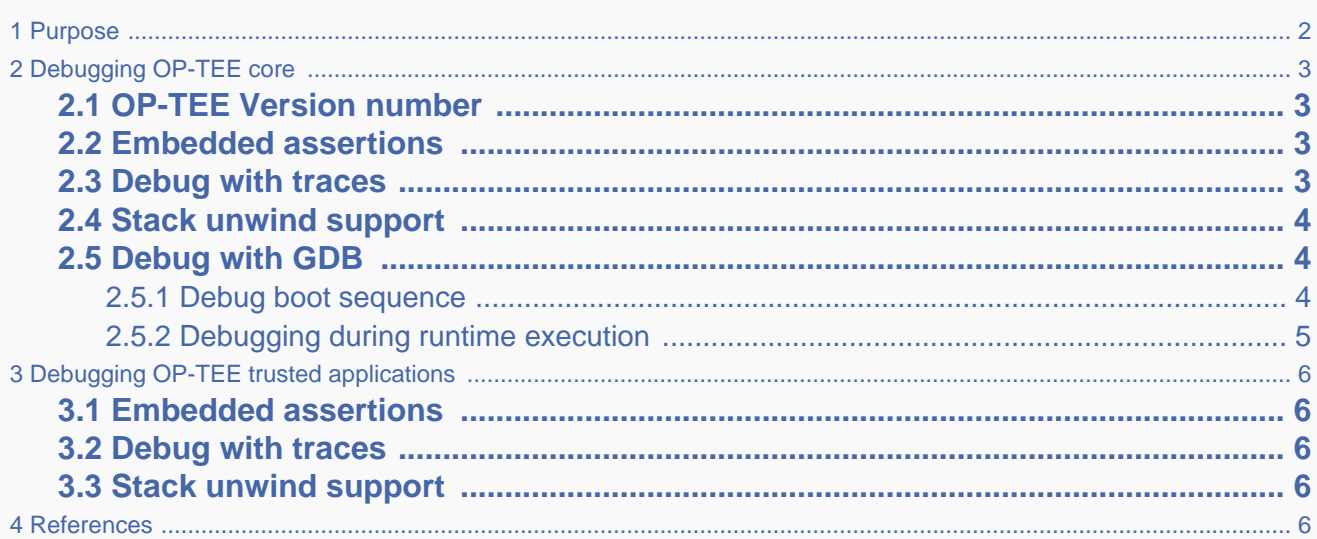

## **1 Purpose**

<span id="page-1-0"></span>This article explains how to debug the [OP-TEE](https://wiki.st.com/stm32mpu/wiki/OP-TEE_overview) secure world binaries.

This debug information is specifically linked to the CPU secure state (Arm<sup>®</sup> TrustZone<sup>®</sup>).

The OP-TEE secure world binaries include OP-TEE core (privilege firmware) and OP-TEE trusted applications and libraries (user space context):

- There are two main ways to debug OP-TEE core: using embedded traces, or using JTAG/SWD to access the secure world.
	- The focus here is on the solution integrated in OpenSTLinux: debug over [GDB](https://wiki.st.com/stm32mpu/wiki/GDB) [\(ST-LINK](https://wiki.st.com/stm32mpu/wiki/ST-LINK) or JTAG/SWD based).
- The OP-TEE trusted applications and libraries provide debug support relying on embedded traces only. Debugging the secure userland binaries through JTAG/SWD resources is not recommended, and OP-TEE does not provide any means to embed a GDB server in the secure world.

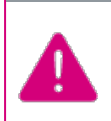

This article focuses on OP-TEE debug.

Refer to [STM32MP1 Platform trace and debug environment overview](https://wiki.st.com/stm32mpu/wiki/STM32MP1_Platform_trace_and_debug_environment_overview) article for more generic information.

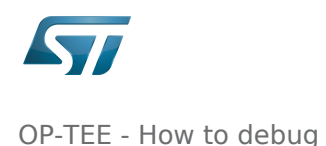

# **2 Debugging OP-TEE core**

## **2.1 OP-TEE Version number**

<span id="page-2-1"></span><span id="page-2-0"></span>The starting point for debugging OP-TEE core is to identify the [OP-TEE](https://wiki.st.com/stm32mpu/wiki/OP-TEE_overview) version embedded in the target. A version identifier is displayed on the console with the following format:

```
I/TC: OP-TEE version:<tag> #<br/>build count> <date> <arch>
```
that is:

```
I/TC: OP-TEE version: openstlinux-19-01-11-10-g56ef3b0 #1 Wed Jan 30 09:12:56 UTC 2019 
arm
```
## **2.2 Embedded assertions**

<span id="page-2-2"></span>OP-TEE core can embed debug assertions that panic the system when the tested condition is not met. Embedded assertions are implemented using the **assert()** function, that is, in the following code snippet, the system panics if argument1 is negative, while the function returns the decremented value of the input argument:

```
static int increment_argument(int argument)
{
   assert(argument > 0); return argument - 1;
}
```
Assertions are embedded (or not) depending on the configuration directive CFG\_TEE\_CORE\_DEBUG={n|y} when the OP-TEE core is built.

#### **2.3 Debug with traces**

<span id="page-2-3"></span>[OP-TEE](https://wiki.st.com/stm32mpu/wiki/OP-TEE_overview) provides trace message support and a configurable trace level build directive CFG\_TEE\_CORE\_LOG\_LEVEL= {0|1|2|3|4}. This directive defines the trace levels that are embedded inside the firmware and output through the OP-TEE console. A low value reduces the memory footprint of the firmware and increases its runtime performance.

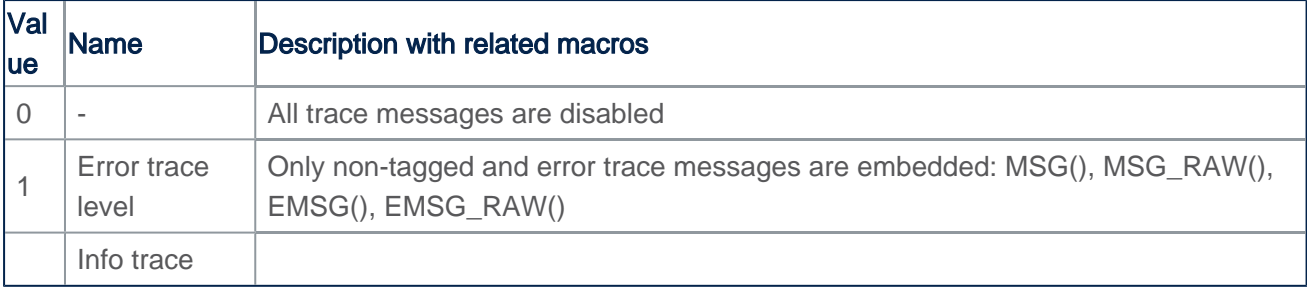

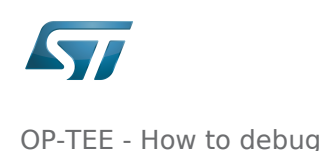

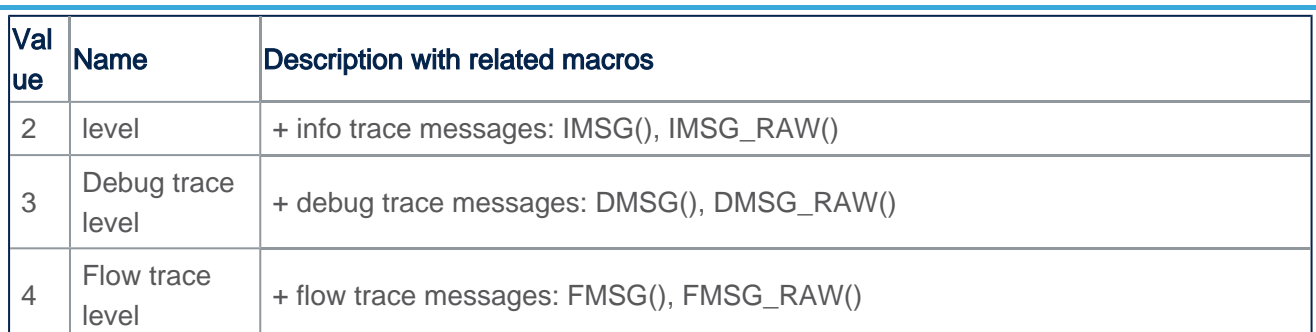

Concurrent enabling of all debug supports is not possible due to the internal memory size constraint. If required, change some DMSG() into IMSG().

Traces and errors are available on the console defined in the chosen node of the device tree by the stdout-path property:

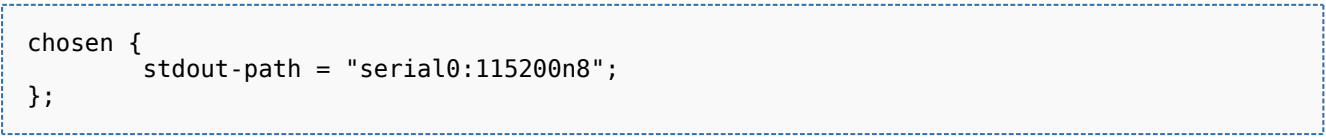

<span id="page-3-0"></span>More information about OP-TEE build and update is available in the [STM32MP15 OP-TEE](https://wiki.st.com/stm32mpu/wiki/STM32MP15_OP-TEE) article.

#### **2.4 Stack unwind support**

The OP-TEE core can trace the execution backtrace when its panics. The execution backtrace allows analysis of the execution call sequence that led to the panic. The OP-TEE OS provides tools to analyse such backtraces based on the OP-TEE core ELF file generated at build time.

Backtrace unwind is embedded (or not) depending on the configuration directive CFG\_UNWIND={y|n} Note that backtrace unwind increases the size of the OP-TEE core firmware. When the OP-TEE core executes from a small secure RAM, enabling stack unwind penalizes the OP-TEE core performance.

<span id="page-3-1"></span>More information is available from the OP-TEE abort-dumps documentation<sup>[\[1\]](#page-5-5)</sup>.

## **2.5 Debug with GDB**

The [Debug OpenSTLinux BSP Components with GDB a](https://wiki.st.com/stm32mpu/wiki/GDB#Debug_OpenSTLinux_BSP_components)rticle describes how to set up the GDB / OpenOCD environment. OP-TEE can be debugged through JTAG/SWD using an [ST-LINK](https://wiki.st.com/stm32mpu/wiki/ST-LINK) or the JTAG/SWD output, depending on the target board.

Note that when the OP-TEE core executes in a small secure memory with the support of its pager (case build directive CFG\_WITH\_PAGER=y), use of hardware breakpoints rather than software breakpoints is highly recommended. Since most of the OP-TEE core instructions are dynamically loaded into the small secure memory, a loaded software breakpoint is likely to be discarded when the OP-TEE pager wipes memory content to load other OP-TEE core pages.

When OP-TEE executes in the large main memory (case build directive CFG\_WITH\_PAGER is disabled), all OP-TEE core resources are resident. In this case, hardware breakpoints as well as software breakpoints can be used without any issues.

#### **2.5.1 Debug boot sequence**

<span id="page-3-2"></span>Load symbols to the target offset:

 $\mathcal{G}(\mathcal{G})$  and the symbol-file  $\mathcal{G}(\mathcal{G})$  and  $\mathcal{G}(\mathcal{G})$  and  $\mathcal{G}(\mathcal{G})$ 

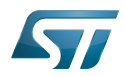

OP-TEE - How to debug

(gdb) add-symbol-file <path\_to\_build\_folder>/tee.elf <load\_address>

[OP-TEE](https://wiki.st.com/stm32mpu/wiki/OP-TEE_overview) load address is available from the generated tee-init load addr.txt file. It can also be found in the generated tee.map file:

```
...
Linker script and memory map
               0x000000002ffc0000 . = 0x2ffc0000
                                            ASSERT (0x1, text start should align
to 32bytes)
               0x000000002ffc0000 __text_start = .
                                            Tflatmap_unpg_rx_start =
(( text start / 0x1000) * 0x1000)
.text 0x000000002ffc0000 0xc538
  *(SORT_BY_ALIGNMENT(.text._start))
                                    0x98 out/stm32mp157c-ev1/core/arch/arm/kernel
/generic_entry_a32.o
                                            start -> OP-TEE Load address
...
```
In this example, the [OP-TEE](https://wiki.st.com/stm32mpu/wiki/OP-TEE_overview) load address is 0x2ffc0000.

All OP-TEE core symbols can be loaded:

```
(gdb) add-symbol-file <path_to_build_folder>/tee.elf 0x2ffc0000
```
Thanks to the [Wrapper\\_for\\_FSBL\\_images](https://wiki.st.com/stm32mpu/wiki/Wrapper_for_FSBL_images), you will be able to debug the initial boot sequence. Once the board starts and waits into the FSBL debug wrapper, a hardware breakpoint can be set at the OP-TEE core entry point.

(gdb) hb \_start

OP-TEE symbols maybe override the FSBL once, you cannot load both TF-A and OP-TEE symbols at the same time.

#### **2.5.2 Debugging during runtime execution**

<span id="page-4-0"></span>Once [U-Boot](https://wiki.st.com/stm32mpu/wiki/U-Boot_overview) or the Linux kernel is running, secure memory or regions cannot be accessed, but it is possible to break by setting a hardware breakpoint on OP-TEE service handler. [GDB](https://wiki.st.com/stm32mpu/wiki/GDB) breaks once it has switched into the secure world and reached the break instruction. Once halted, [GDB](https://wiki.st.com/stm32mpu/wiki/GDB) can access secure resources as peripheral interfaces or memories. For example, to break into [U-Boot](https://wiki.st.com/stm32mpu/wiki/U-Boot_overview) use the following GDB instructions:

```
(gdb) hb stm32_sip_service
(gdb) continue
```
On the first service call occurrence [GDB](https://wiki.st.com/stm32mpu/wiki/GDB) breaks into the **stm32** sip\_service() entry in the OP-TEE core.

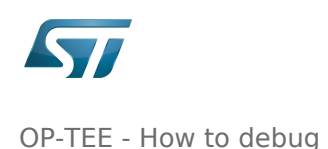

# **3 Debugging OP-TEE trusted applications**

#### **3.1 Embedded assertions**

<span id="page-5-1"></span><span id="page-5-0"></span>OP-TEE trusted applications can embed assertions as well as the OP-TEE core, as described above. Assertions in trusted applications are embedded on the configuration directive CFG\_TEE\_CORE\_DEBUG={y|n} when the OP-TEE OS package is built.

#### **3.2 Debug with traces**

<span id="page-5-2"></span>OP-TEE trusted applications can embed trace messages using the same macros as the OP-TEE core (EMSG() and similar functions described above).

The build directive that sets the trace level for a trusted application is CFG\_TEE\_TA\_LOG\_LEVEL={0|1|2|3|4}. The level values match those described for CFG\_TEE\_CORE\_LOG\_LEVEL in the section above.

## **3.3 Stack unwind support**

<span id="page-5-3"></span>When an OP-TEE trusted application panics, it may output backtrace messages on the OP-TEE console through the OP-TEE core.

<span id="page-5-4"></span>These backtrace messages are generated by the OP-TEE core, which must be built with CFG\_UNWIND=y as described in the section above.

## **4 References**

[https://github.com/OP-TEE/optee\\_os/blob/master/documentation/abort\\_dumps.rst](https://github.com/OP-TEE/optee_os/blob/master/documentation/abort_dumps.rst)

<span id="page-5-5"></span>Central processing unit Open Portable Trusted Execution Environment debug and test protocol, named from the Joint Test Action Group that developed it Serial Wire Debug GNU dedugger, a portable debugger that runs on many Unix-like systems Trusted Execution Environment Operating System

Random Access Memory (Early computer memories generally hadserial access. Memories where any given address can be accessed when desired were then called "random access" to distinguish them from the memories where contents can only be accessed in a fixed order. The term is used today forvolatile random-accesssemiconductor memories.)

First Stage Boot Loader

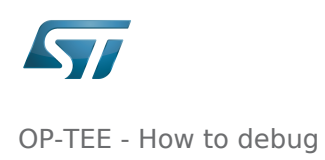

Trusted Firmware for Arm Cortex-A

Trusted Application